# **elex** *Release 2.0.11*

August 25, 2016

### Contents

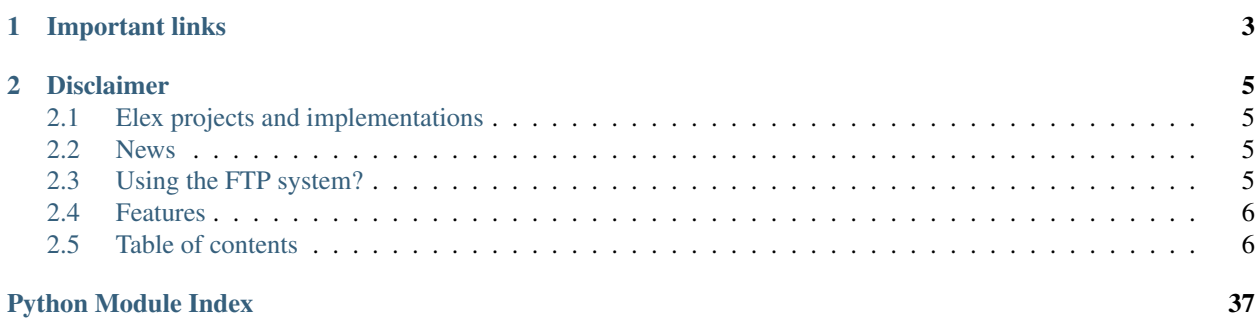

Get database-ready election results from the Associated Press Election API v2.0.

Elex is designed to be fast, friendly, and largely agnostic to stack/language/database choice. Basic usage is as simple as:

elex results 2016-03-01 > results.csv

# **Important links**

- <span id="page-6-0"></span>• Documentation: <http://elex.readthedocs.org/>
- Repository: <https://github.com/newsdev/elex/>
- Issues: <https://github.com/newsdev/elex/issues>
- Roadmap: <https://github.com/newsdev/elex/milestones>

# **Disclaimer**

<span id="page-8-0"></span>Elex was developed by The New York Times and NPR and not in concert with the Associated Press. Though we plan on using Elex for the 2016 cycle, there is no guarantee that this software will work for you. If you're thinking about using Elex, check out the [license](https://github.com/newsdev/elex/blob/master/LICENSE) and contact the authors.

# <span id="page-8-1"></span>**2.1 Elex projects and implementations**

#### NPR

• [NPR loader:](https://github.com/nprapps/ap-election-loader) A simple reference data loader for PostgreSQL.

### New York Times

- [New York Times Elex loader:](https://github.com/newsdev/elex-loader) A more sophisticated data loader for PostgreSQL.
- [New York Times AP Deja Vu:](https://github.com/newsdev/ap-deja-vu) A webservice to replay JSON captured during an election.
- [New York Times Elex admin:](https://github.com/newsdev/elex-admin) An admin interface for Elex data loaded with the New York Times loader written in Flask.

#### Experimental

- [node-elex-admin:](https://github.com/eads/node-elex-admin) Incomplete node-based admin interface.
- [elex-webVideoTextCrawler:](https://github.com/OpenNewsLabs/elex-webVideoTextCrawler) Convert Elex data into HTML5 text track for live video streaming.

# <span id="page-8-2"></span>**2.2 News**

- [Introducing Elex, A Tool To Make Election Coverage Better For Everyone,](https://source.opennews.org/en-US/articles/introducing-elex-tool-make-election-coverage-bette/) Jeremy Bowers and David Eads, Source
- [NPR and The New York Times teamed up to make election reporting faster,](http://www.poynter.org/news/mediawire/388642/npr-and-the-new-york-times-teamed-up-to-make-election-reporting-faster/) Benjamin Mullin, Poynter

# <span id="page-8-3"></span>**2.3 Using the FTP system?**

Use the Los Angeles Times' [python-elections](https://github.com/datadesk/python-elections) library.

The New York Times has [a sample implementation](https://github.com/newsdev/elex-ftp-loader) that demonstrates how you might integrate the FTP loader with your Elex-based system.

# <span id="page-9-0"></span>**2.4 Features**

- Uses v2.1 of the Associated Press Election API NOTE: Requires a (paid) account with the AP.
- Intuitive command line interface: Get data as CSV or JSON and pipe to the data tool of your choice.
- Friendly Python API for use as a library.
- Simple election recording (to MongoDB).
- Comprehensive tests.
- Extensive documentation.
- Fast and correct.

# <span id="page-9-1"></span>**2.5 Table of contents**

# **2.5.1 Installation**

#### <span id="page-9-2"></span>**Quick install**

Install the Python library:

pip install elex

Set your AP API key:

export AP\_API\_KEY=<MY\_AP\_API\_KEY>

On Windows machines, use setx instead

setx AP\_API\_KEY=<MY\_AP\_API\_KEY>

Note:  $S$ etx sets a permanent user level environment variable. To set a machine level variable use  $\mathbb{R}$  option

#### **Optional requirements**

• MongoDB (for recording raw results during tests and elections)

### **Install walkthrough with virtualenv**

If you've set up and run Python projects before, you may have your own process, and the *[Quick Install](#page-9-2)* instructions can get you going. But if you're fairly new to Python development, or if you're not familiar with the benefits of using a virtual environment, these tips are for you.

#### **Set up some base tools**

The NPR Visuals Team's [guide to setting up a development environment](http://blog.apps.npr.org/2013/06/06/how-to-setup-a-developers-environment.html) is wonderful. Walking through the entire guide is highly recommended; your machine will be much happier for it, and you'll feel prepared for a lot of things beyond just Elex.

For now, though, the most important piece is "Chapter 2: Install Virtualenv." At the very least, step through that section and install virtualenv and virtualenvwrapper, two tools that help you use virtual environments for your Python projects.

Note: Virtual environments let you compartmentalize projects and the Python tools you install to work on them. You can create as many virtual environments as you like. When you "activate" one of them, you can feel comfortable installing new libraries, because if things break, no problem. Delete that environment and start again; your global settings haven't been touched. When you have things working just right, you can "freeze" the environment to create a list of installed packages so someone else can replicate it. Learning to love virtual environments makes you more efficient \_and\_ less stressed.

Once you've installed virtualenv and virtualenvwrapper, then added the appropriate trigger to your .bash\_profile as described in the NPR Visuals guide, you're ready to set up a pristine Elex environment.

#### **Install Elex**

The virtualenvwrapper tool gives you access to several commands for creating and managing virtual environments. To create a fresh environment for Elex, run this from your command line:

mkvirtualenv elex

Your new environment won't know about or have access to any Python tools you've installed elsewhere, which is exactly what you want. The mkvirtualenv command will automatically activate your new environment for you, and your command prompt should reflect it. You should see something like:

(elex) username@host: ~/your/path \$

For reference, to turn off an active environment, run the deactivate command:

deactivate

And to enable an environment, run workon followed by the environment's name:

workon elex

With your new "elex" environment activated, installing the Elex library itself is easy:

pip install elex

That will download Elex and add it to your virtual environment, along with all the libraries it depends on. Just for fun, you can print to screen everything that was installed:

pip freeze

Now the Elex code will be available to you any time you activate your "elex" environment. You'll still need a project API key to actually run commands, so with "elex" active, add the key you should have received from AP:

export AP\_API\_KEY=your\_api\_key\_string

And with that in place, Elex should work as expected. You can test with any of the [tutorial commands,](http://elex.readthedocs.org/en/1.0.0/tutorial.html) like:

elex races 11-03-2015 -o json

#### **Some extra tricks**

Automatically set your API key If you've followed the instructions above, you should already have your AP\_API\_KEY set. When you export a variable, however, it's only available until your session ends. It's tedious to set something like that manually every time you start a new project session, though. Thankfully virtualenvwrapper provides an easy way to automatically load variables each time you activate an environment.

Open a new tab in your terminal, and:

workon elex cdvirtualenv open bin/postactivate

This will activate your "elex" environment, navigate to its internal directory on your machine, then use your text editor to open a file called postactivate. Any code you put in this file will be run immediately after you activate that environment. So just add:

```
export AP_API_KEY=your_api_key_string
echo "AP_API_KEY set"
```
Then save and close. From now on, every time you activate a new session of your "elex" environment, your API key will automatically be available (and you'll get a little "AP\_API\_KEY set" reminder printed to screen).

**Make human-readable JSON** You might notice that generating JSON with an Elex command like elex races 11-03-2015 -o json will put all the results on one line. This is great for keeping file sizes smaller, and it's perfectly readable by other machines. But if you're trying to see what properties are available in the JSON generated by different Elex commands, it's not particularly human-friendly. Fortunately, Elex provides a shortcut to display human-formatted json, the --format-json flag.

elex races 11-03-2015 -o json --format-json

Or to save to a flat file you can inspect later:

elex races 11-03-2015 -o json --format-json > races.json

### **2.5.2 Tutorial**

#### **Command Line Interface**

This tool is primarily designed for use on the command line using standard \*NIX operations like pipes and output redirection.

To write a stream of races in CSV format to your terminal, run:

elex races '11-03-2015'

To write this data to a file:

elex races '11-03-2015' > races.csv

To pipe it into PostgreSQL:

elex races 11-03-2015 | psql elections -c "COPY races FROM stdin DELIMITER ',' CSV HEADER;

To get JSON output:

elex races 11-03-2015 -o json

Output can be piped to tools like sed, awk, jq, or csvkit for further processing.

### **Python Modules**

Perhaps you'd like to use Python objects in your application. This is how you would call the Elex modules directly without using the command line tool.

```
from elex import api
# Setup and call the AP API.
e = api.Election(electiondate='2015-11-03', datafile=None, testresults=False, liveresults=True, is_test=False
raw_races = e.get_raw_races()
race_objs = e.get_race_objects(raw_races)
# Get lists of Python objects for each of the core models.
ballot_measures = e.ballot_measures
candidate_reporting_units = e.candidate_reporting_units
candidates = e.candidates
races = e.races
reporting_units = e.reporting_units
results = e.results
```
# **2.5.3 Command line interface**

### **Commands and flags**

```
commands:
 ballot-measures
   Get ballot measures
 candidate-reporting-units
   Get candidate reporting units (without results)
 candidates
   Get candidates
 delegates
   Get all delegate reports
 elections
   Get list of available elections
 next-election
   Get the next election (if date is specified, will be relative to that date, otherwise will use to
 races
   Get races
 reporting-units
   Get reporting units
 results
   Get results
positional arguments:
 date Election date (e.g. "2015-11-03"; most common date
                       formats accepted).
```

```
optional arguments:
 -h, --help show this help message and exit
 --debug toggle debug output
 --quiet suppress all output
 -o {csv,json} output format (default: csv)
 -t, --test Use testing API calls
 -n, --not-live Do not use live data API calls
 -d DATA_FILE, --data-file DATA_FILE
                      Specify data file instead of making HTTP request when
                      using election commands like `elex results` and `elex
                      races`.
 --delegate-sum-file DELEGATE_SUM_FILE
                      Specify delegate sum report file instead of making
                      HTTP request when using `elex delegates`
 --delegate-super-file DELEGATE_SUPER_FILE
                      Specify delegate super report file instead of making
                      HTTP request when using `elex delegates`
 --format-json Pretty print JSON when using `-o json'.
 -v, --version show program's version number and exit
 --results-level RESULTS_LEVEL
                      Specify reporting level for results
 --set-zero-counts Override results with zeros; omits the winner
                     indicator.Sets the vote, delegate, and reporting
                     precinct counts to zero.
 --local-only Limit results to local-level results only.
 --with-timestamp Append a `timestamp` column to each row of data output
                      with current system timestamp.
 --batch-name BATCH_NAME
                      Specify a value for a `batchname` column to append to
                      each row.
```
### **Command reference**

<span id="page-13-0"></span>class elex.cli.app.**ElexBaseController**(*\*args*, *\*\*kw*)

#### **ballot\_measures**()

elex ballot-measures <electiondate>

Returns ballot measure data for a given election date.

Command:

```
elex ballot-measures 2016-03-15
```
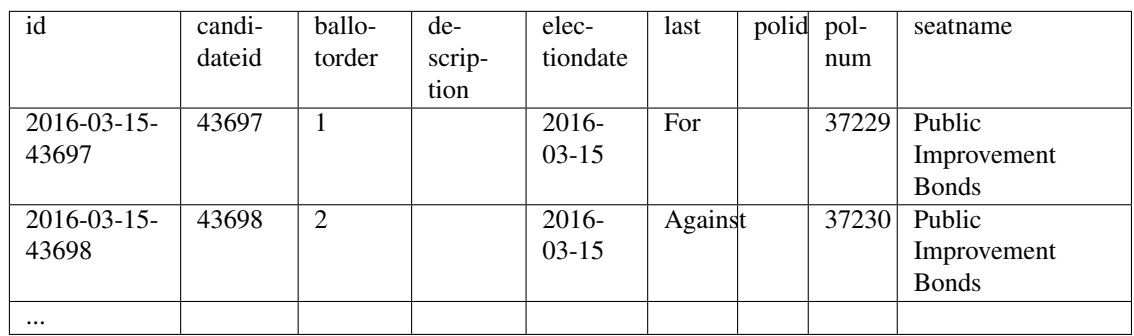

#### <span id="page-14-0"></span>**candidate\_reporting\_units**()

elex candidate-reporting-units <electiondate>

Returns candidate reporting unit data for a given election date.

A candidate reporting unit is a container for the results of a voting in a specific reporting unit. This command is a close cousin of *elex results <electiondate>*.

This command does not return results.

Command:

elex candidate-reporting-units 2016-03-26

Example output:

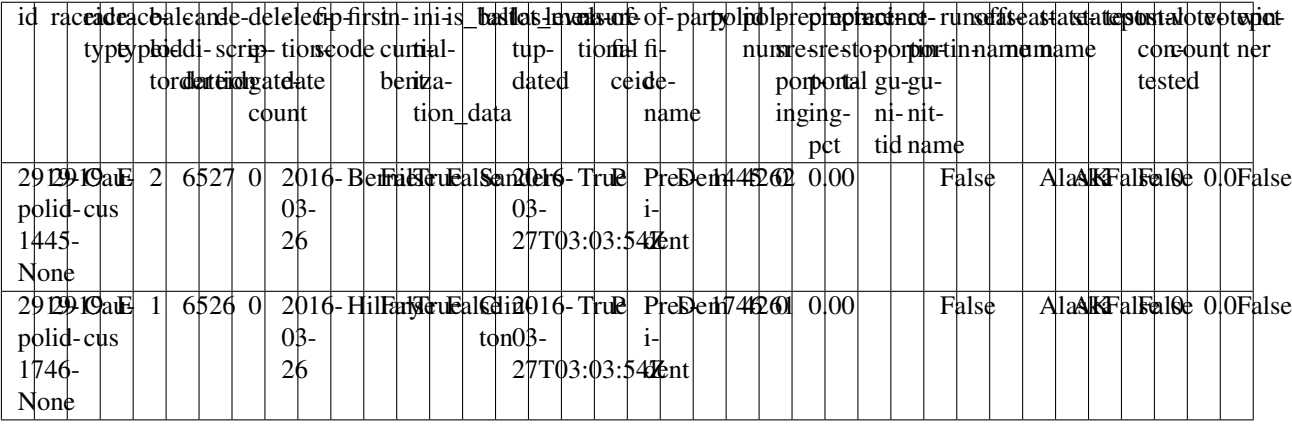

Notes:

This command can be used to quickly create schemas.

```
pip install csvkit
elex candidate-reporting-units 03-26-16 | csvsql -i mysql
```
#### Will output:

```
CREATE TABLE stdin (
   id VARCHAR(23) NOT NULL,
   raceid INTEGER NOT NULL,
   racetype VARCHAR(6) NOT NULL,
   racetypeid VARCHAR(1) NOT NULL,
    ...
);
```
### **candidates**()

elex candidates <electiondate>

Returns candidate data for a given election date.

Command:

```
elex candidates 2016-03-26
```
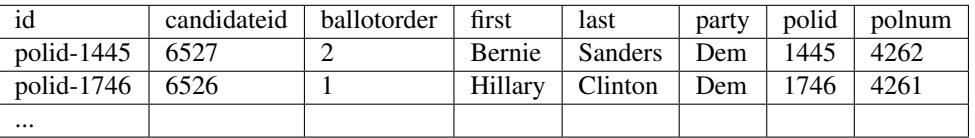

#### <span id="page-15-0"></span>**delegates**()

elex delegates

Returns delegate report data.

Command:

elex delegates

Example output:

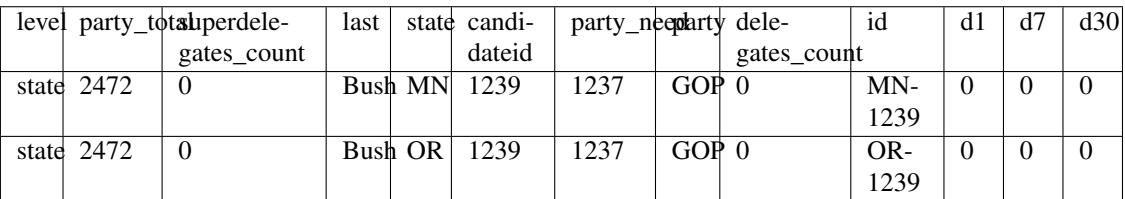

#### **elections**()

elex elections

Returns all elections known to the API.

Command:

elex elections

Example output:

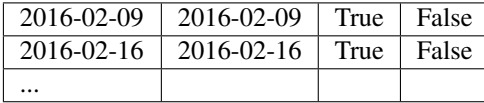

#### **next\_election**()

elex next-election <date-after>

Returns data about the next election with an optional date to start searching.

Command:

elex next-election

Example output:

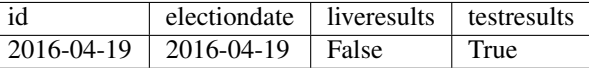

You can also specify the date to find the next election after, e.g.:

elex next-election 2016-04-15

This will find the first election after April 15, 2016.

#### **races**()

elex races <electiondate>

Returns race data for a given election date.

Command:

elex races 2016-03-26

<span id="page-16-0"></span>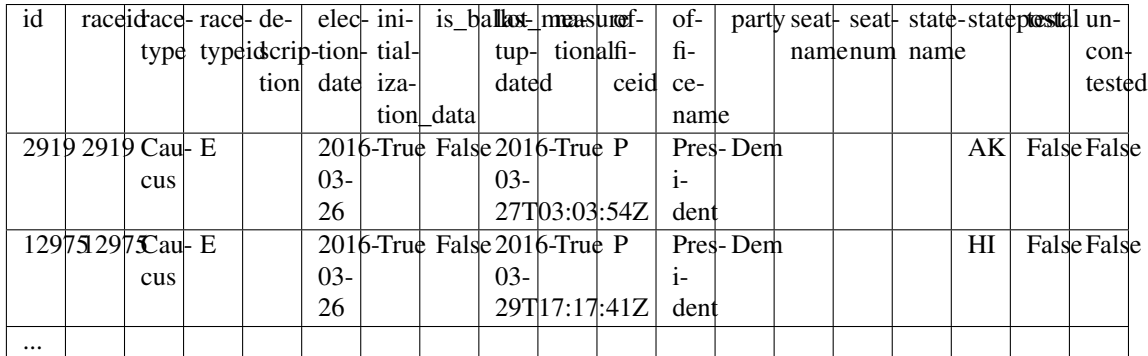

#### **reporting\_units**()

elex reporting-units <electiondate>

Returns reporting unit data for a given election date.

Reporting units represent geographic aggregation of voting data at the national, state, county, and district level.

Command:

elex reporting-units 2016-03-26

Example output:

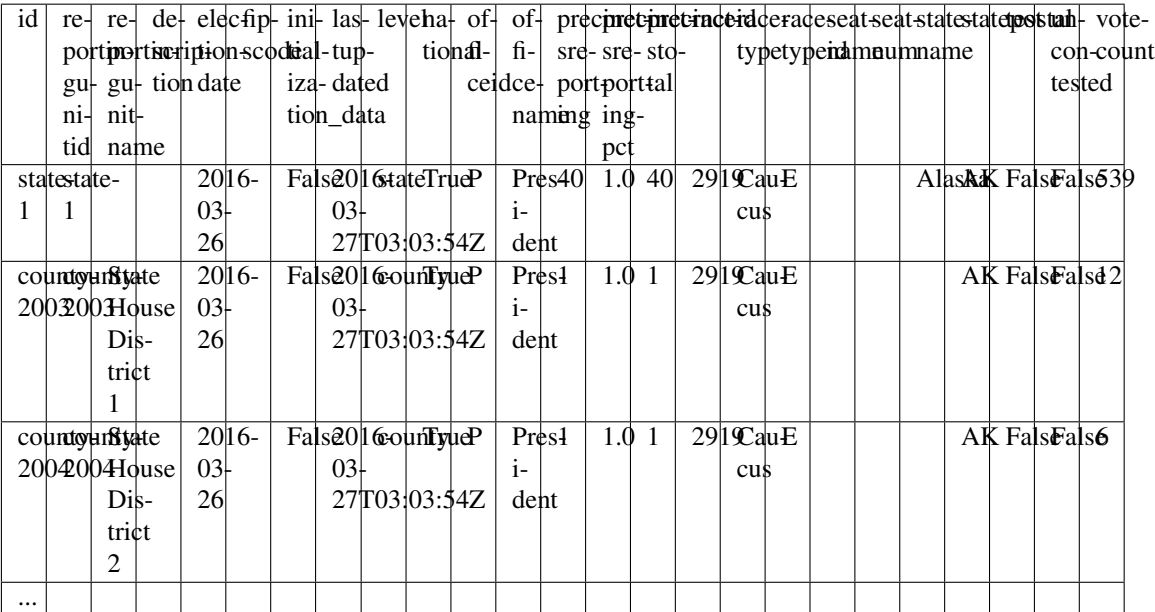

#### **results**()

elex results <electiondate>

Returns result data.

Each row in the output represents a fully flattened and denormalized version of a result for specific candidate in a specific race.

Command:

elex results 2016-03-01

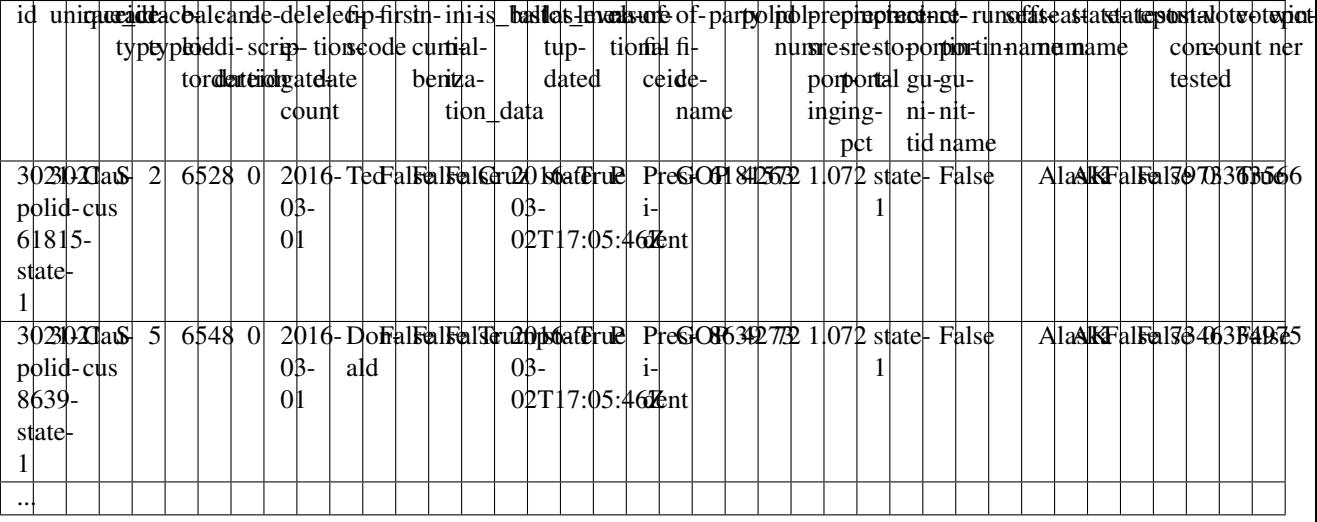

# **2.5.4 Output and errors**

#### **Output handling**

In the command line interface, all data is written to stdout. All messages are written to stderr.

```
# Direct data to a file and print messages to console
elex results 2016-02-01 > data.csv
# Direct messages to a file and print data to console
elex results 2016-02-01 2> messages.csv
# Direct messages and data to individual files
elex results 2016-02-01 > data.csv 2> elex-log.txt
```
URLs (which typically contain the API key as a parameter), are only output when the  $-\text{debug flag}$  is specified.

### **Exit codes**

If the elex command is successful, it closes with exit code 0.

In the command line interface, common errors are caught, logged, and the elex command exits with exit code 1.

Unknown / unexpected errors will continue to raise the normal Python exceptions with a full stacktrace. When this happens, the elex command exits with exit code 1.

Important note about future compatibility: Elex [v2.1](https://github.com/newsdev/elex/issues?q=is%3Aopen+is%3Aissue+milestone%3A2.1) will integrate a results caching mechanism. When results are returned from the cache and not from the API, the elex command will exit with exit code 64. To ensure future compatibility, only check for exit code 1 when trapping errors from your scripts.

#### **Common errors**

#### **APAPIKeyError**

2016-04-13 10:18:03,298 (ERROR) elex (v2.0.0) : APAPIKeyError: AP\_API\_KEY environment variable is not

This means the AP API key is not set. Set the AP\_API\_KEY environment variable.

If using Elex as a Python library, you will need to pass api\_key to the constructor, e.g.:

election = Election(api\_key='<APIKEY>', ...)

The API key is not required when calling Elex with the  $-$ -data-file flag.

#### **ConnectionError**

2016-04-12 10:47:59,928 (ERROR) elex (v2.0.0) : Connection error (<requests.packages.urllib3.connect

This happens when the elex client cannot connect to the API. Make sure the AP\_API\_BASE\_URL environment variable is correct and that you have network connectivity.

#### **HTTP Error 401 - Forbidden**

2016-04-12 14:37:37,470 (ERROR) elex (v2.0.0) : HTTP Error 401 - Forbidden (Invalid API  $\text{key.}$ )

These errors represent an authentication error. Typically, this is a problem with your AP API key. Make sure the AP\_API\_KEY environment variable is set correctly. If the problem persists, contact AP customer support.

#### **HTTP Error 403 - Over Quota Limit**

2016-04-12 10:24:01,904 (ERROR) elex (v2.0.0) : HTTP Error 403 - Over quota limit.

This means it is time to cool it and make less requests. Most AP clients have a quota of 10 requests a second.

#### **HTTP Error 404 - Not found**

2016-04-12 14:19:41,279 (ERROR) elex (v2.0.0) : HTTP Error 404 - Not Found.

This means the network connection was fine but the endpoint URL does not exist. Check AP\_API\_BASE\_URL to make sure the URL is correct.

# **2.5.5 Configuration**

The following environment variables may be set:

```
export API_VERSION='v2'
export BASE_URL='http://api.ap.org/v2'
export AP_API_KEY='<<YOURAPIKEY>>'
export ELEX_DELEGATE_REPORT_ID_CACHE_FILE='/tmp/elex-cache'
export ELEX_RECORDING='flat'
export ELEX_RECORDING_DIR='/tmp/elex-recording'
```
#### **API\_VERSION**

The AP API version. You should never need to change this.

### **BASE\_URL**

Use a different base url for API requests. Helpful if running a mirror or archive of raw AP data like [Elex Deja Vu.](https://github.com/newsdev/ap-deja-vu)

### **AP\_API\_KEY**

Your API key. Must be set.

### **ELEX\_RECORDING, ELEX\_RECORDING\_DIR**

Configure full data recording. See [Recording results.](#page-19-0)

# <span id="page-19-0"></span>**2.5.6 Recording results**

#### **Flat files**

Will record timestamped and namespaced files to the ELEX\_RECORDING\_DIR before parsing.

```
export ELEX_RECORDING=flat
export ELEX_RECORDING_DIR=/tmp
```
### **MongoDB**

Will record a timestamped record to MongoDB, connecting via ELEX\_RECORDING\_MONGO\_URL and writing to the ELEX\_RECORDING\_MONGO\_DB database.

```
export ELEX_RECORDING=mongodb
export ELEX_RECORDING_MONGO_URL=mongodb://localhost:27017/ # Or your own connection string.
export ELEX_RECORDING_MONGO_DB=ap_elections_loader
```
# **2.5.7 Recipes**

Useful Elex patterns. [Contribute your own.](#page-33-0)

All examples specify a data file instead of a live or test election date so that all examples can be followed even if you don't have an AP API key. For real election data, replace -d FILENAME in these examples with an election date.

#### **Get results at a specific level**

Get only state level results:

elex results --results-level state -d "\${VIRTUAL\_ENV}/src/elex/tests/data/20160301\_super\_tuesday.json

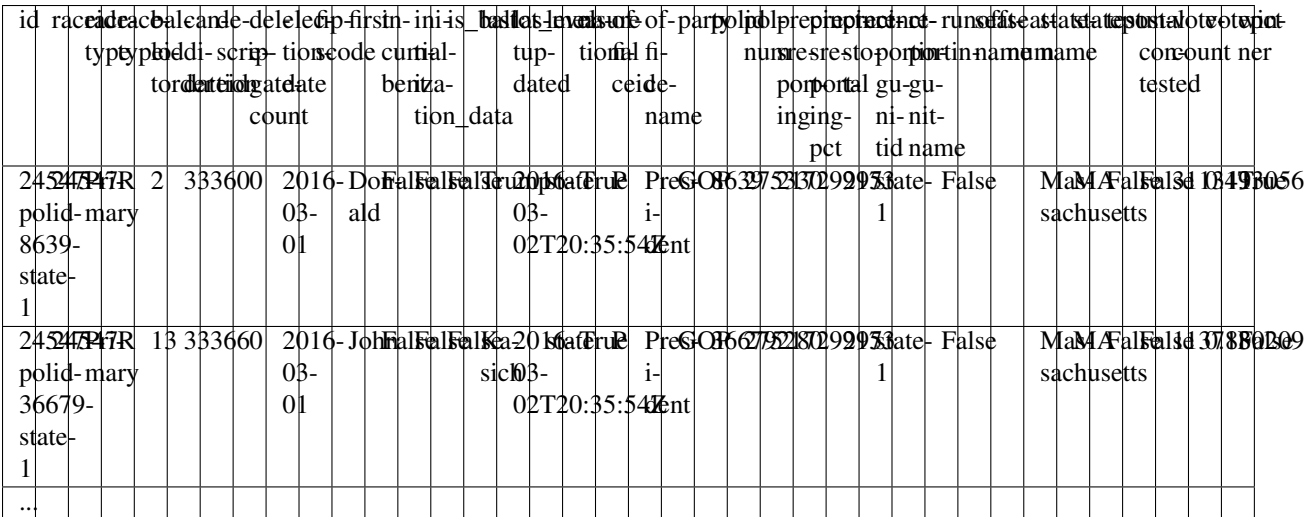

To cut down on load and bandwidth use and speed up loading when you are repeatedly loading results, specify only the level(s) you need to display.

#### **Add timestamp or batch name column to any data command**

You can add a timestamp column to track results (or any other data output by elex) with the  $--with-time stamp$ flag).

```
elex elections --with-timestamp -d "${VIRTUAL_ENV}/elex-dev/src/elex/tests/data/00000000_elections.j
```
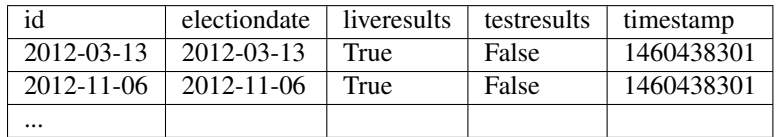

If you prefer, you can set a batch name. This is useful when executing multiple commands that need a single grouping column.

```
elex elections --batch-name batch-031 -d "${VIRTUAL_ENV}/elex-dev/src/elex/tests/data/00000000_electi
```
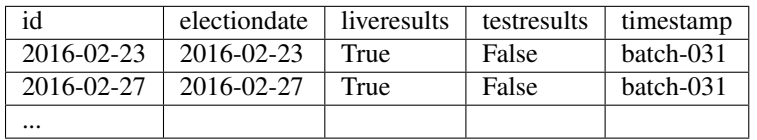

#### **Get local election results**

Get only local races:

elex races 03-15-16 --local-only -d "\${VIRTUAL\_ENV}/src/elex/tests/data/20160301\_super\_tuesday.json"

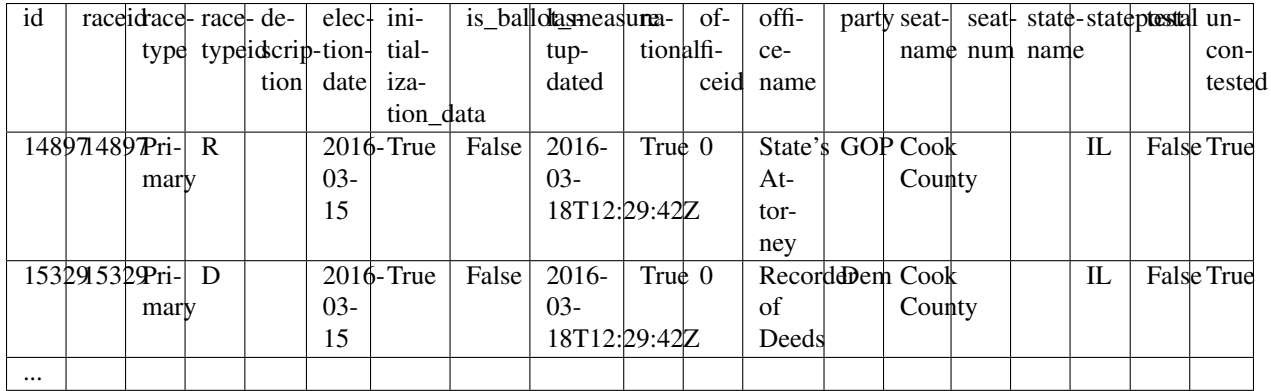

Get only local results:

elex results --local-only

# **Get AP zero count data**

AP's set zero count parameter is a special server feature that only makes sense to query live.

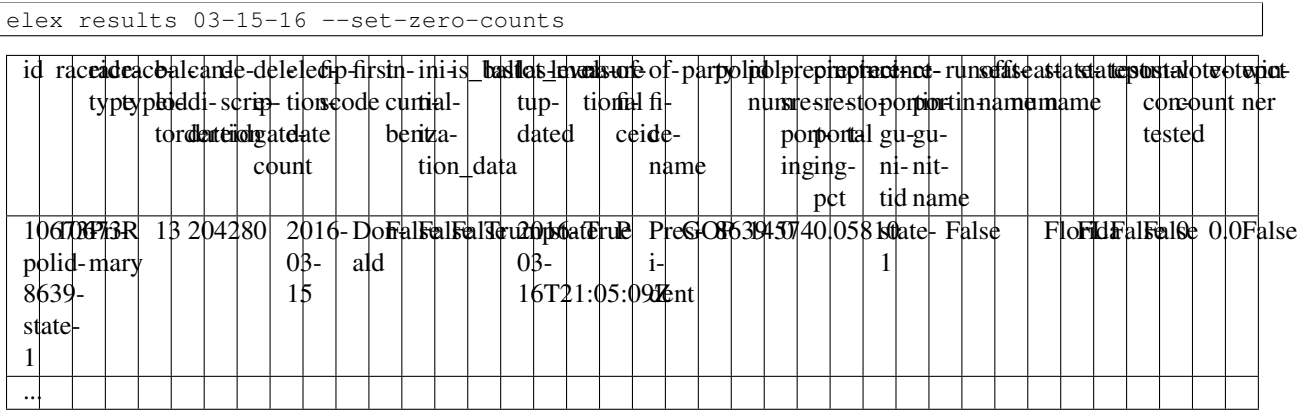

### **Auto-generate SQL schemas with csvkit**

Install [csvkit,](http://csvkit.readthedocs.org/) a handy tool for working with CSVs.

Now build the results schema by using the candidate-reporting-units command.

elex candidate-reporting-units -d "\${VIRTUAL\_ENV}/src/elex/tests/data/20160301\_super\_tu asday.json" |

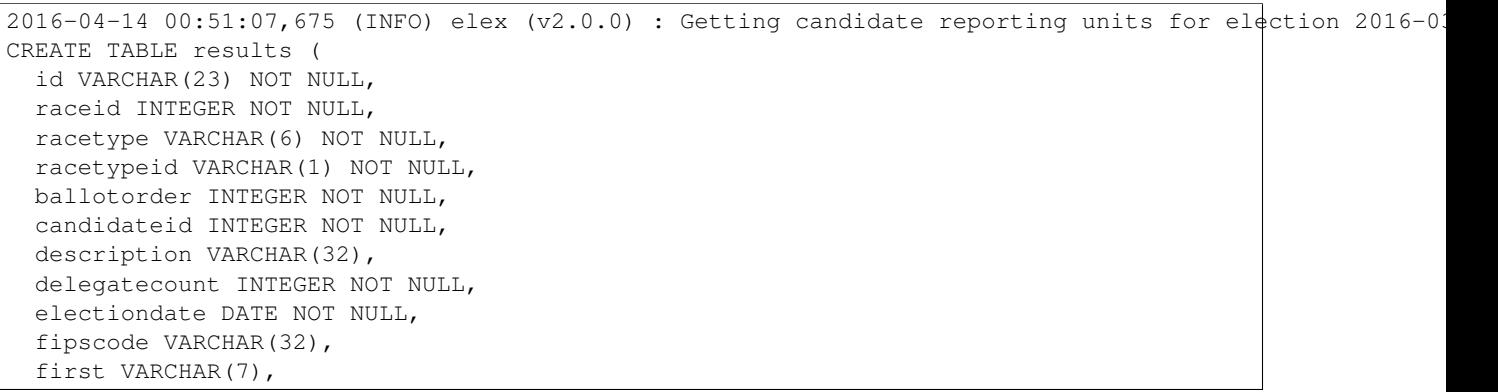

incumbent BOOLEAN NOT NULL, initialization\_data BOOLEAN NOT NULL, is\_ballot\_measure BOOLEAN NOT NULL, last VARCHAR(12) NOT NULL, lastupdated DATETIME NOT NULL, level VARCHAR(32), national BOOLEAN NOT NULL, officeid VARCHAR(1) NOT NULL, officename VARCHAR(9) NOT NULL, party VARCHAR(3) NOT NULL, polid INTEGER NOT NULL, polnum INTEGER NOT NULL, precinctsreporting INTEGER NOT NULL, precinctsreportingpct FLOAT NOT NULL, precinctstotal INTEGER NOT NULL, reportingunitid VARCHAR(32), reportingunitname VARCHAR(32), runoff BOOLEAN NOT NULL, seatname VARCHAR(32), seatnum VARCHAR(32), statename VARCHAR(10) NOT NULL, statepostal VARCHAR(2) NOT NULL, test BOOLEAN NOT NULL, uncontested BOOLEAN NOT NULL, votecount INTEGER NOT NULL, votepct FLOAT NOT NULL, winner BOOLEAN NOT NULL, CHECK (incumbent IN (0, 1)), CHECK (initialization\_data IN (0, 1)), CHECK (is\_ballot\_measure IN (0, 1)), CHECK (national IN (0, 1)), CHECK (runoff IN  $(0, 1)$ ), CHECK (test IN (0, 1)), CHECK (uncontested IN (0, 1)), CHECK (winner IN (0, 1)) );

### **Insert results with csvkit + sqlite**

This is not a wildly efficient way to get results into a database, but it is lightweight.

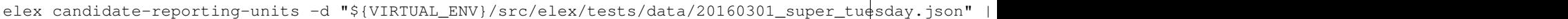

#### **Filter with jq and upload to S3**

This recipe uses the jq json filtering tool to create a national results json data file with a limited set of data fields and the AWS cli tools to upload the filtered json to S3.

Requirements:

- [Amazon web services account](http://docs.aws.amazon.com/gettingstarted/latest/swh/website-hosting-intro.html)
- $\cdot$  [jq](https://stedolan.github.io/jq/)
- [AWS cli tools](http://docs.aws.amazon.com/cli/latest/userguide/cli-chap-getting-set-up.html)

```
1 \#!/bin/bash2
3 # S3 url: MUST be set to your bucket and path.
4 ELEX_S3_URL='mybucket.tld/output/path.json'
5
6 # Get results and upload to S3
7 elex results 2012-11-06 --results-level state -o json \
8 | jq -c '[
9 .[] |
10 select(.level == "state") |
11 | select(.officename == "President") |
12 \qquad \qquad13 officename: .officename,
14 statepostal: .statepostal,
15 first: .first,
16 last: .last,
17 party: .party,
18 votecount: .votecount,
19 votepct: .votepct,
20 winner: .winner,
21 level: .level
22 }
23 ]' \
24 | gzip -vc \
25 | aws s3 cp - s3://$ELEX_S3_URL \
26 --acl public-read \
27 --content-type=application/json \
28 -- content-encoding gzip
29
30 # Check response headers
31 curl -I $ELEX_S3_URL
32
33 # Get first entry of uploaded json
34 curl -s --compressed $ELEX_S3_URL | jq '[.[]][0]'
```
ELEX\_S3\_URL must be set to your s3 bucket and path.

Steps:

- Get election results in json format with elex
- Pipe results to  $\exists q$  for filtering
- Pipe filtered results to gzip to compress
- Pipe gzipped results to aws s3 cp to send to S3.

# **Inspect with an ORM using Flask and Peewee**

This recipe uses the Flask web framework and the Peewee Python ORM to model, query and update data that  $e \, \text{lex}$ provides.

Requirements:

- [Elex loader,](https://github.com/newsdev/elex-loader) an NYT project that calls elex to load data into a Postgres database with CSV and the Postgres COPY command.
- [Elex admin,](https://github.com/newsdev/elex-admin) an NYT project that is a simple, web-based admin for creating and editing data to override AP election results, including candidate names, race descriptions, and race calls.

<span id="page-24-3"></span>Steps:

- Install elex-loader using [these instructions.](https://github.com/newsdev/elex-loader/blob/master/README.md)
- Install elex-admin using [these instructions.](https://github.com/newsdev/elex-admin/blob/master/README.md)

#### Extra steps:

• Use the models.py that come with elex-admin to query data.

### **2.5.8 Python library reference**

Elex can be used as a Python library that provides wrapper objects around AP election data.

#### **Data models / API wrapper (elex.api)**

#### <span id="page-24-2"></span>**elex.api**

#### <span id="page-24-0"></span>class elex.api.**APElection**

Base class for most objects.

<span id="page-24-1"></span>Includes handy methods for transformation of data and AP connections

#### **serialize**()

Serialize the object. Should be implemented in all classes that inherit from APELection.

Should return an OrderedDict.

```
set_candidates()
```
Set candidates.

If this thing (race, reportingunit) has candidates, serialize them into objects.

```
set_polid()
```
Set politication id.

If *polid* is zero, set to *None*.

#### **set\_reportingunitids**()

Set reporting unit ID.

Per Tracy / AP developers, if the level is "state", the reportingunitid is always 1.

#### **set\_reportingunits**()

Set reporting units.

If this race has reportingunits, serialize them into objects.

### **set\_state\_fields\_from\_reportingunits**()

Set state fields.

#### class elex.api.**Candidate**(*\*\*kwargs*)

Canonical representation of a candidate. Should be globally unique for this election, across races.

### **serialize**()

Implements [APElection.serialize\(\)](#page-24-1).

### **set\_id\_field**()

Set id to *<unique\_id>*.

```
set_unique_id()
```
Generate and set unique id.

Candidate IDs are not globally unique. AP National Politian IDs (NPIDs or polid) are unique, but only national-level candidates have them; everyone else gets '0'. The unique key, then, is the NAME of the ID we're using and then the ID itself. Verified this is globally unique with Tracy.

#### class elex.api.**BallotMeasure**(*\*\*kwargs*)

Canonical representation of a ballot measure.

Ballot measures are similar to :class:'Candidate's, but represent a position on a ballot such as "In favor of" or "Against" for ballot measures such as a referendum.

```
serialize()
```
Implements [APElection.serialize\(\)](#page-24-1).

```
set_id_field()
```
Set id to *<unique\_id>*.

#### **set\_unique\_id**()

Generate and set unique id.

Candidate IDs are not globally unique. AP National Politian IDs (NPIDs or polid) are unique, but only national-level candidates have them; everyone else gets '0'. The unique key, then, is the NAME of the ID we're using and then the ID itself. Verified this is globally unique with Tracy.

#### class elex.api.**CandidateReportingUnit**(*\*\*kwargs*)

Canonical reporesentation of an AP candidate. Note: A candidate can be a person OR a ballot measure.

```
serialize()
```
Implements [APElection.serialize\(\)](#page-24-1).

```
set_id_field()
```
Set id to *<raceid>-<uniqueid>-<reportingunitid>*.

#### **set\_unique\_id**()

Generate and set unique id.

Candidate IDs are not globally unique. AP National Politian IDs (NPIDs or polid) are unique, but only national-level candidates have them; everyone else gets '0'. The unique key, then, is the NAME of the ID we're using and then the ID itself. Verified this is globally unique with Tracy Lewis.

#### class elex.api.**ReportingUnit**(*\*\*kwargs*)

Canonical representation of a single level of reporting.

```
serialize()
```
Implements [APElection.serialize\(\)](#page-24-1).

#### **set\_candidate\_votepct**()

Set vote percentage for each candidate.

#### **set\_id\_field**()

Set id to *<reportingunitid>*.

#### **set\_level**()

New England states report at the township level. Every other state reports at the county level. So, change the level from 'subunit' to the actual level name, either 'state' or 'township'.

```
set votecount()
```
Set vote count.

#### class elex.api.**Race**(*\*\*kwargs*)

Canonical representation of a single race, which is a seat in a political geography within a certain election.

#### <span id="page-26-0"></span>**serialize**()

Implements [APElection.serialize\(\)](#page-24-1).

# **set\_id\_field**()

Set id to *<raceid>*.

# class elex.api.**Elections**

Holds a collection of election objects

#### **get\_elections**(*datafile=None*)

Get election data from API or cached file.

Parameters **datafile** – If datafile is specified, use instead of making an API call.

#### **get\_next\_election**(*datafile=None*, *electiondate=None*)

Get next election. By default, will be relative to the current date.

#### **Parameters**

- **datafile** If datafile is specified, use instead of making an API call.
- **electiondate** If electiondate is specified, gets the next election after the specified

#### class elex.api.**Election**(*\*\*kwargs*)

Canonical representation of an election on a single date.

#### **ballot\_measures**

Return list of ballot measure objects with results.

#### **candidate\_reporting\_units**

date.

Return list of candidate reporting unit objects.

#### **candidates**

Return list of candidate objects with results.

**get**(*path*, *\*\*params*)

Farms out request to api\_request. Could possibly handle choosing which parser backend to use – API-only right now. Also the entry point for recording, which is set via environment variable.

#### Parameters

- **path** API url path.
- **\*\*params** A dict of optional parameters to be included in API request.
- **get\_race\_objects**(*parsed\_json*)

Get parsed race objects.

#### Parameters **parsed\_json** – Dict of parsed AP election JSON.

#### **get\_raw\_races**(*\*\*params*)

Convenience method for fetching races by election date. Accepts an AP formatting date string, e.g., YYYY-MM-DD. Accepts any number of URL params as kwargs.

If datafile passed to constructor, the file will be used instead of making an HTTP request.

Parameters **\*\*params** – A dict of additional parameters to pass to API. Ignored if *datafile* was passed to the constructor.

#### **get\_uniques**(*candidate\_reporting\_units*)

Parses out unique candidates and ballot measures from a list of CandidateReportingUnit objects.

#### **get\_units**(*race\_objs*)

Parses out races, reporting\_units, and candidate\_reporting\_units in a single loop over the race objects.

**Parameters race objs** – A list of top-level Race objects.

#### <span id="page-27-1"></span>**races**

Return list of race objects.

### **reporting\_units**

Return list of reporting unit objects.

#### **results**

Return list of candidate reporting unit objects with results.

#### **serialize**()

Implements [APElection.serialize\(\)](#page-24-1).

#### **set\_id\_field**()

Set id to *<electiondate>*.

#### class elex.api.**CandidateDelegateReport**(*\*\*kwargs*)

'level': 'state', 'party\_total': 4762, 'superdelegates\_count': 0, 'last': u'Steinberg', 'state': u'SD', 'candidateid': u'11291', 'party\_need': 2382, 'party': u'Dem', 'delegates\_count': 0, 'id': u'SD-11291', 'd1': -1, 'd7': 8, 'd30': 10

#### **serialize**()

Implements [APElection.serialize\(\)](#page-24-1).

#### class elex.api.**DelegateReport**(*\*\*kwargs*)

Base class for a single load of AP delegate counts.  $d = DelegateReport() [z.__dict__$  for z in d.candidates]

#### **get\_ap\_report**(*key*, *params={}*)

Given a report number and a key for indexing, returns a list of delegate counts by party. Makes a request from the AP using requests. Formats that request with env vars.

#### **get\_report\_id**(*reports*, *key*)

Takes a delSuper or delSum as the argument and returns organization-specific report ID.

#### **load\_raw\_data**(*delsuper\_datafile*, *delsum\_datafile*) Gets underlying data lists we need for parsing.

#### **output\_candidates**()

Transforms our multi-layered dict of candidates / states into a single list of candidates at each reporting level.

#### **parse\_sum**()

Parses the delsum JSON produced by the AP.

#### **parse\_super**()

Parses the delsuper JSON produced by the AP.

#### <span id="page-27-0"></span>**elex.api.utils**

Utility functions to record raw election results and handle low-level HTTP interaction with the Associated Press Election API.

class elex.api.utils.**UnicodeMixin**

Python  $2 + 3$  compatibility for  $\text{\_}$ unicode $\text{\_}$ 

#### elex.api.utils.**api\_request**(*path*, *\*\*params*)

Function wrapping Python-requests for making a request to the AP's elections API.

A properly formatted request: \* Modifies the BASE\_URL with a path. \* Contains an API\_KEY. \* Returns a response object.

<span id="page-28-0"></span>Parameters **\*\*params** – Extra parameters to pass to *requests*. For example, *apiKey="<YOUR API KEY>*, your AP API key, or *national=True*, for national-only results.

```
elex.api.utils.write_recording(payload)
```
Record a timestamped version of an Associated Press Elections API data download.

Presumes JSON at the moment. Would have to refactor if using XML or FTP. FACTOR FOR USE; REFACTOR FOR REUSE.

Parameters **payload** – JSON payload from Associated Press Elections API.

#### **elex.api.maps**

**Command line interface (elex.cli)**

#### **elex.cli.app**

```
class elex.cli.app.ElexApp(label=None, **kw)
```
#### class **Meta**

**base\_controller**

alias of [ElexBaseController](#page-13-0)

extensions = ['elex.cli.ext\_csv', 'elex.cli.ext\_json']

**handler\_override\_options** = {'output': (['-o'], {'help': 'output format (default: csv)'})}

**hooks** = [('post\_argument\_parsing', <function add\_election\_hook at 0x7f4c7af81d90>)]

**label** = 'elex'

**log\_handler** = <cement.ext.ext\_logging.LoggingLogHandler object>

**output\_handler** = 'csv'

class elex.cli.app.**ElexBaseController**(*\*args*, *\*\*kw*)

#### class **Meta**

```
arguments = [(['date'], {'action': 'store', 'help': 'Election date (e.g. "2015-11-03"; most common date formats acce
```
**description** = 'Get and process AP elections data'

**label** = 'base'

ElexBaseController.**ballot\_measures**() elex ballot-measures <electiondate>

Returns ballot measure data for a given election date.

Command:

elex ballot-measures 2016-03-15

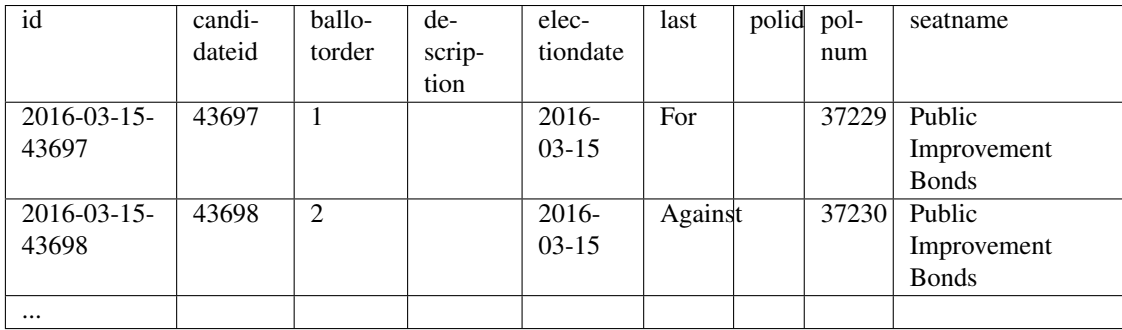

ElexBaseController.**candidate\_reporting\_units**()

elex candidate-reporting-units <electiondate>

Returns candidate reporting unit data for a given election date.

A candidate reporting unit is a container for the results of a voting in a specific reporting unit. This command is a close cousin of *elex results <electiondate>*.

This command does not return results.

Command:

elex candidate-reporting-units 2016-03-26

Example output:

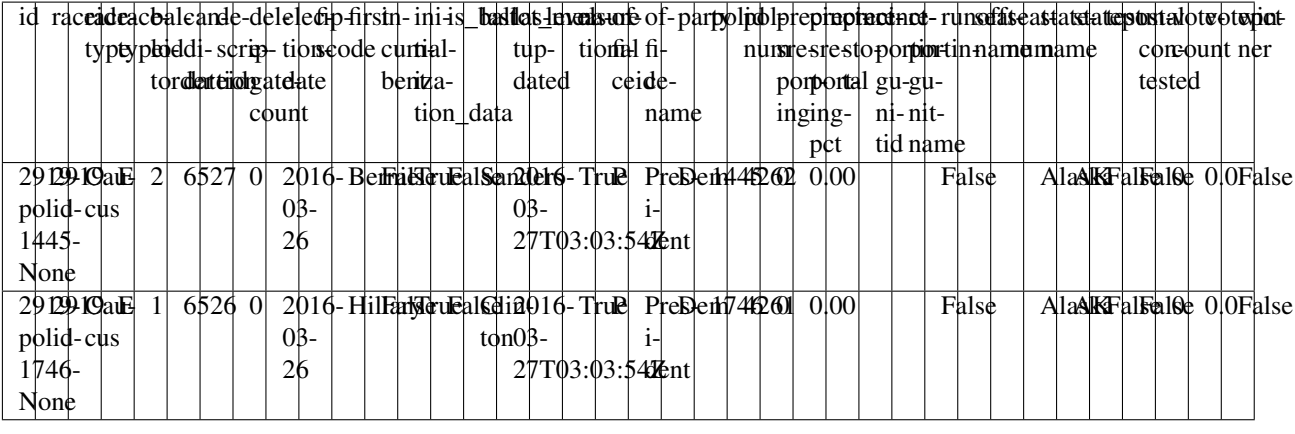

Notes:

This command can be used to quickly create schemas.

```
pip install csvkit
elex candidate-reporting-units 03-26-16 | csvsql -i mysql
```
#### Will output:

```
CREATE TABLE stdin (
   id VARCHAR(23) NOT NULL,
    raceid INTEGER NOT NULL,
    racetype VARCHAR(6) NOT NULL,
    racetypeid VARCHAR(1) NOT NULL,
    ...
);
```
ElexBaseController.**candidates**() elex candidates <electiondate> Returns candidate data for a given election date.

Command:

elex candidates 2016-03-26

Example output:

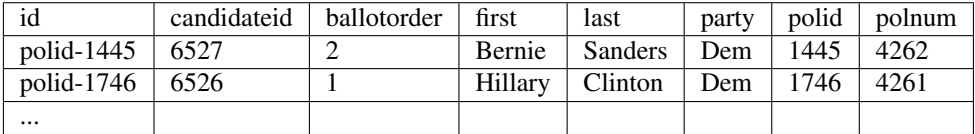

ElexBaseController.**default**()

#### ElexBaseController.**delegates**()

elex delegates

#### Returns delegate report data.

Command:

elex delegates

Example output:

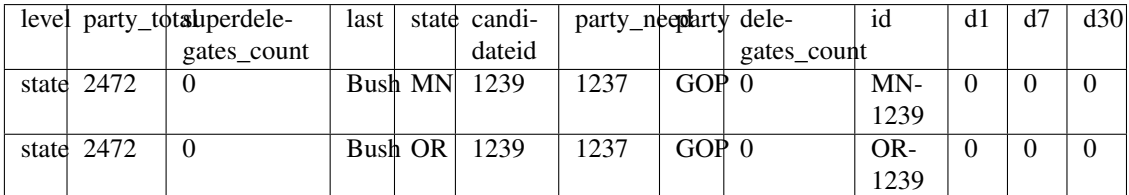

ElexBaseController.**elections**()

elex elections

Returns all elections known to the API.

Command:

elex elections

Example output:

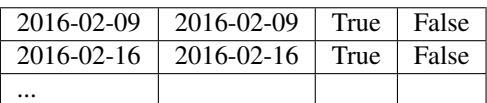

ElexBaseController.**next\_election**()

elex next-election <date-after>

Returns data about the next election with an optional date to start searching.

Command:

elex next-election

Example output:

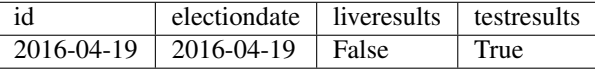

You can also specify the date to find the next election after, e.g.:

elex next-election 2016-04-15

This will find the first election after April 15, 2016.

ElexBaseController.**races**()

elex races <electiondate>

Returns race data for a given election date.

Command:

elex races 2016-03-26

Example output:

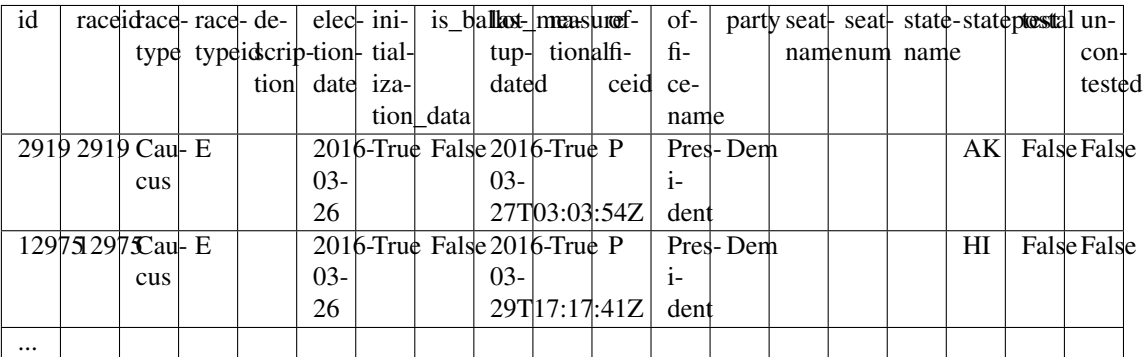

ElexBaseController.**reporting\_units**()

elex reporting-units <electiondate>

Returns reporting unit data for a given election date.

Reporting units represent geographic aggregation of voting data at the national, state, county, and district level.

Command:

elex reporting-units 2016-03-26

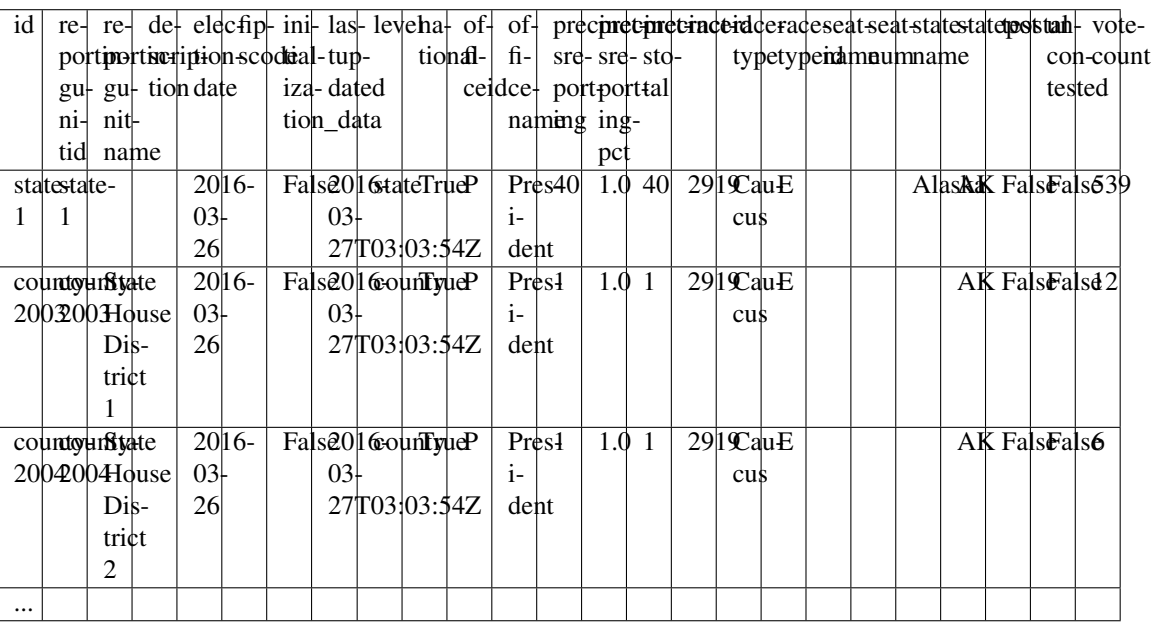

```
ElexBaseController.results()
   elex results <electiondate>
```
Returns result data.

Each row in the output represents a fully flattened and denormalized version of a result for specific candidate in a specific race.

Command:

elex results 2016-03-01

Example output:

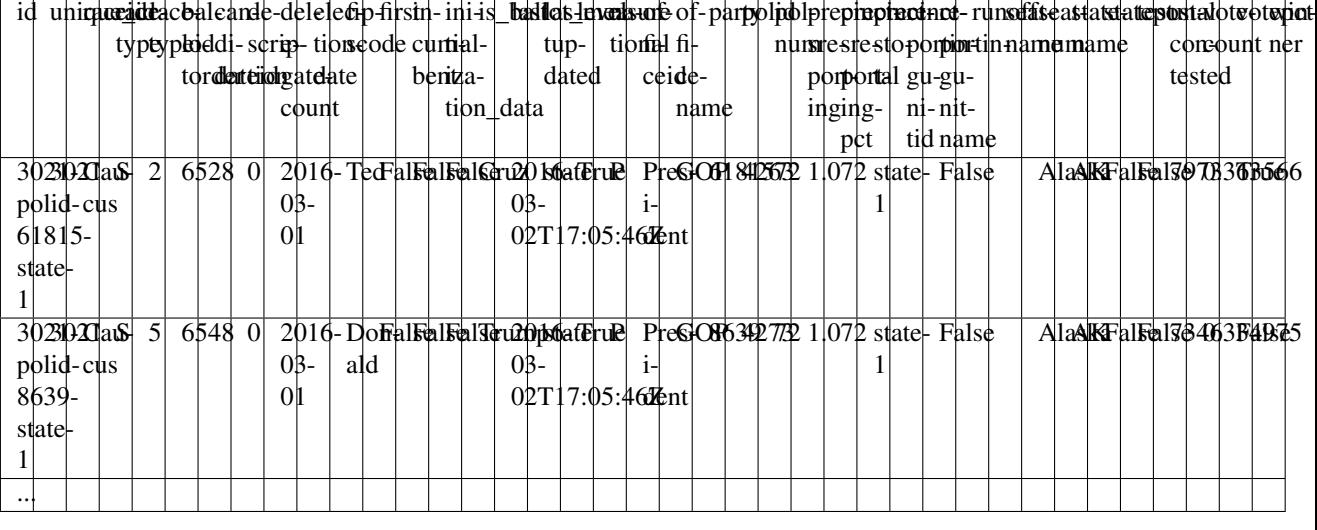

elex.cli.app.**main**()

#### <span id="page-32-0"></span>**elex.cli.decorators**

```
elex.cli.decorators.require_ap_api_key(fn)
     Decorator that checks for Associated Press API key or data-file argument.
```
elex.cli.decorators.**require\_date\_argument**(*fn*)

Decorator that checks for date argument.

#### <span id="page-32-1"></span>**elex.cli.ext\_csv**

class elex.cli.ext\_csv.**CSVOutputHandler**(*\*args*, *\*\*kw*) A custom CSV output handler

#### class **Meta**

 $label = 'csv'$ 

#### **overridable** = True

CSVOutputHandler.**render**(*data*, *template=None*)

```
elex.cli.ext_csv.load(app)
```
#### <span id="page-33-5"></span><span id="page-33-1"></span>**elex.cli.ext\_json**

```
class elex.cli.ext_json.ElexJSONOutputHandler(*args, **kw)
    A custom JSON output handler
```
#### class **Meta**

#### **label** = 'json'

#### **overridable** = True

ElexJSONOutputHandler.**render**(*data*, *template=None*)

elex.cli.ext\_json.**load**(*app*)

#### <span id="page-33-2"></span>**elex.cli.hooks**

```
elex.cli.hooks.add_election_hook(app)
     Cache election API object reference after parsing args.
```
#### <span id="page-33-3"></span>**elex.cli.utils**

elex.cli.utils.**parse\_date**(*datestring*) Parse many date formats into an AP friendly format.

#### <span id="page-33-4"></span>**Exceptions (elex.exceptions)**

Elex exceptions

```
exception elex.exceptions.APAPIKeyException
     Raise this exception when an AP API key is not set.
```
**message** = 'AP API key is not set.'

# <span id="page-33-0"></span>**2.5.9 Contributing**

We welcome contributions of all sizes. You got this!

### **Find a task**

- 1. Check out the [issue tracker](https://github.com/newsdev/elex/issues) and pick out a task or create a new issue
- 2. Leave a comment on the ticket so that others know you're working on it.

#### **Install Elex development environment**

- 1. Fork the project on [Github.](https://github.com/newsdev/elex)
- 2. Install a development version of the code with:

```
mkvirtualenv elex-dev
pip install -e git+git@github.com:<YOUR_GITHUB_USER>/elex#egg=elex``
```
3. Install developer dependencies for tests and docs:

```
pip install Sphinx==1.3.1
pip install nose2==0.5.0
pip install tox==2.3.1
pip install pyflakes
pip install pep8
```
Now you can run the following commands when you want to activate your enviroment and cd to the source directory.

```
workon elex-dev
cd ${VIRTUAL_ENV}/src/elex
```
### **Running tests**

Edit or write the code or docs, taking care to include well=crafted docstrings and generally following the format of the existing code.

Write tests for any new features you add. Add to the tests in the tests directory or follow the format of files like tests/test\_election.py.

Make sure all tests are passing in your environment by running the nose2 tests.

nose2 tests

If you have Python 2.7, 3.5, and pypy installed, run can run  $\tau$ ox to test in multiple environments.

#### **Writing docs**

Write documentation by adding to one of the files in docs or adding your own.

To build a local preview, run:

make -C docs html

The documentation is built in docs/\_build/html. Use Python's simple HTTP server to view it.

```
cd docs/_build/html
python -m http.server
```
Python 2.7 users should use SimpleHTTPServer instead of http.server.

#### **Submitting code**

Submit a pull request on Github.

### **Testing performance**

To get detailed information about performance, run the tests with the ==profile flag:

nose2 tests --profile

# **Testing API request limit**

You can test the API request limit, but only by setting an environment variable. Use with extreme care.

AP\_RUN\_QUOTA\_TEST=1 nose2 tests.test\_ap\_quota

# **Authors**

elex is maintained by Jeremy Bowers [<jeremy.bowers@nytimes.com>](mailto:jeremy.bowers@nytimes.com) and David Eads [<deads@npr.org>](mailto:deads@npr.org).

These individuals have contributed code, tests, documentation, and troubleshooting:

- Jeremy Bowers
- David Eads
- Livia Labate
- Wilson Andrews
- Eric Buth
- Juan Elosua
- Ben Welsh
- Tom Giratikanon
- Ryan Pitts

# **2.5.10 Changelog**

# **2.0.1 - 2.0.4 - April 26, 2016**

- Fixes for AP API v2.1.
- Fix for missing Rhode Island mail-in ballot (#263).
- Fix for township to county rollups in New England (#264).
- Delegate report cache has been removed; the feature could have negative consequences and will be better addressed by a full caching system.

### **2.0.0 - April 14, 2016**

Remove redundant data fields, introduce breaking data model fixes, organizational report ID caching, and command line cleanup.

The 2.x release is named for [Ethel Payne,](https://en.wikipedia.org/wiki/Ethel_L._Payne) the "First Lady of the Black Press", whose [natural curiosity](http://beta.wpcf.org/oralhistory/payn.html) led her to become a groundbreaking journalist.

- Precincts reporting percent now expressed in normal form (#204). Prior to the 2.0 release, precincts reporting percent was expressed as a number between 0 and 100 while vote percent while percent of votes received was expressed as a number between 0 and 1. Now all percents in the data are expressed as a number between 0 and 1 and should be multiplied by 100 to display the human-readable percentage.
- Remove unique\_id field (#256). The unique\_id has been superseded by the ID field in all cases and was redundant. The 2.0 release removes this field, and all Elex users should adjust their data models and schemas accordingly.
- Race data now includes an is ballot measure column for consistency (#238).
- Cache delegate report IDs (#234). Getting delegate reports previously required three API calls which each counted against the API quota limit. Now, on first request, the report IDs are cached until the elex clear-delegate-cache command is run. With the introduction of "free" report access in AP API v2.1, getting delegate reports do not count at all against the request quota except the first elex delegates is run or after running elex clear-delegate-cache.
- Refactor error handling when interacting with the API (#239, #240, #249). All error handling logic has been moved to command line library and out of the Python API. All errors encountered when using Elex as a Python library are raised and must be handled by the developer. The command line library catches common/well-known errors and provides useful feedback.
- Add --with-timestamp and --batch-name flags to add a timestamp based or arbitrary grouping column to any results (#212).
- elex next-election now returns an error when there is no valid next election (#160).
- Election date is automatically determined when using the  $-\text{data-file flag}$ . This means no date argument is required when specifying a data file. (#161)
- Removed dependency on Clint output library (#63).
- Improve documentation (#251).
- Abandon previous caching and daemon efforts (#122, #137). Caching will be a feature of Elex 2.1.

#### Important note about exit codes:

Elex will be implementing a caching layer in version 2.1 that uses conditional GET requests to decide whether or not to get fresh data. The command line tool will return exit code 64 when getting data from the cache, the normal 0 exit code on a successful full request, and exit code 1 for all errors. If you have code that depends on reading the Elex exit code, ensure that you are checking for exit code 1 and 1 only when trapping for errors.

#### **1.2.0 - Feb. 25, 2016**

Many bugfixes and some new fields / id schemes that might break implementations that rely on stable field names / orders.

- Fixes an issue with requests defaulting to national-only (#229, #230).
- Solves an issue with 3/5 and 3/6 Maine results not including townships (#228).
- Supports a set-zero-counts argument to the CLI to return zeroed-out data (#227).
- Includes a delegatecount field on CandidateReportingUnit to store data from district-level results (#225).
- Supports a results-level argument to the CLI to return district-level data. (#223)
- Solves an issue with reportingunitid not being unique acrosss different result levels (#226).
- Adds an electiondate field on BallotMeasure to guarantee uniqueness (#210).
- Makes a composite id for BallotMeasure that includes electiondate (#210).

#### **1.1.0 - Feb. 2, 2016**

Documentation and dependency fixes.

- Elex can now be run in the same virtualenv as [csvkit](http://csvkit.readthedocs.org/) (#206).
- Links and copyright notice in documentation updated.
- Added section about virtualenvs to install guide, courtesy of Ryan Pitts.
- Add better tests for AP request quota (#203).

#### **1.0.0 - Jan. 25, 2016**

The 1.x release is named for [Martha Ellis Gellhorn,](https://en.wikipedia.org/wiki/Martha_Gellhorn) one of the greatest war correspondents of the 20th century.

- Delegate counts (#138, #194). Delegate counts can be accessed with elex delegates.
- Rename elex.api.api to elex.api.models and allow model objects to be imported with statements like from elex.api import Election (#146). Python modules directly calling Elex will need to update their import statements accordingly.
- Fix duplicate IDs (#176).
- Handle incorrect null/none values in some cases (#173, #174, #175).
- Expand contributing / developer guide (#151).
- Add recipe for filtering with jq and uploading to s3 in a single command (#131).

#### **0.2.0 - Dec. 24, 2015**

- Tag git versions (#170).
- Fix elections command (#167).
- Use correct state code for county level results (#164).
- Use tox to test multiple Python versions (#153).
- Allow API url to be specified in environment variable (#144).
- Don't sort results for performance and stability (#136).
- Capture and log full API request URL in command line debugging mode (#134).
- Python 3 compatibility (#99).

#### **0.1.2 - Dec. 21, 2015**

• Fix missing vote percent in results (#152).

#### **0.1.1 - Dec. 10, 2015**

- Add Travis CI support (#101).
- Fix packaging.

#### **0.1.0 - Dec. 10, 2015**

First major release.

- Decided on *elex* for name (#59).
- Initial tests (#70, #107).
- First draft of docs (#18).
- Set up <http://elex.readthedocs.org/> (#60).
- Handle New England states (townships and counties) (#123).
- Remove date parsing (#115) and dynamic field setter (#117) to improve performance.

# **0.0.0 - 0.0.42**

Initial Python API and concept created by Jeremy Bowers; initial command line interface created by David Eads.

Python Module Index

# <span id="page-40-0"></span>e

elex.api, [21](#page-24-2) elex.api.utils, [24](#page-27-0) elex.cli.decorators, [29](#page-32-0) elex.cli.ext\_csv, [29](#page-32-1) elex.cli.ext\_json, [30](#page-33-1) elex.cli.hooks, [30](#page-33-2) elex.cli.utils, [30](#page-33-3) elex.exceptions, [30](#page-33-4)

# A

add\_election\_hook() (in module elex.cli.hooks), [30](#page-33-5) APAPIKeyException, [30](#page-33-5) APElection (class in elex.api), [21](#page-24-3) api\_request() (in module elex.api.utils), [24](#page-27-1)

# B

ballot measures (elex.api.Election attribute), [23](#page-26-0) ballot measures() (elex.cli.app.ElexBaseController method), [10](#page-13-1)

BallotMeasure (class in elex.api), [22](#page-25-0)

# C

Candidate (class in elex.api), [21](#page-24-3) candidate\_reporting\_units (elex.api.Election attribute), [23](#page-26-0) candidate reporting units() (elex.cli.app.ElexBaseController method), [10](#page-13-1) CandidateDelegateReport (class in elex.api), [24](#page-27-1) CandidateReportingUnit (class in elex.api), [22](#page-25-0) candidates (elex.api.Election attribute), [23](#page-26-0) candidates() (elex.cli.app.ElexBaseController method), [11](#page-14-0) CSVOutputHandler (class in elex.cli.ext\_csv), [29](#page-32-2)

CSVOutputHandler.Meta (class in elex.cli.ext\_csv), [29](#page-32-2)

# D

DelegateReport (class in elex.api), [24](#page-27-1) delegates() (elex.cli.app.ElexBaseController method), [12](#page-15-0)

# E

Election (class in elex.api), [23](#page-26-0) Elections (class in elex.api), [23](#page-26-0) elections() (elex.cli.app.ElexBaseController method), [12](#page-15-0) elex.api (module), [21](#page-24-3) elex.api.utils (module), [24](#page-27-1) elex.cli.decorators (module), [29](#page-32-2) elex.cli.ext\_csv (module), [29](#page-32-2) elex.cli.ext\_json (module), [30](#page-33-5) elex.cli.hooks (module), [30](#page-33-5)

elex.cli.utils (module), [30](#page-33-5) elex.exceptions (module), [30](#page-33-5) ElexBaseController (class in elex.cli.app), [10](#page-13-1) ElexJSONOutputHandler (class in elex.cli.ext\_json), [30](#page-33-5) ElexJSONOutputHandler.Meta (class in elex.cli.ext\_json), [30](#page-33-5)

# G

get() (elex.api.Election method), [23](#page-26-0) get ap report() (elex.api.DelegateReport method), [24](#page-27-1) get elections() (elex.api.Elections method), [23](#page-26-0) get next election() (elex.api.Elections method), [23](#page-26-0) get\_race\_objects() (elex.api.Election method), [23](#page-26-0) get\_raw\_races() (elex.api.Election method), [23](#page-26-0) get\_report\_id() (elex.api.DelegateReport method), [24](#page-27-1) get\_uniques() (elex.api.Election method), [23](#page-26-0) get\_units() (elex.api.Election method), [23](#page-26-0)

# L

label (elex.cli.ext\_csv.CSVOutputHandler.Meta attribute), [29](#page-32-2) label (elex.cli.ext\_json.ElexJSONOutputHandler.Meta at-

tribute), [30](#page-33-5) load() (in module elex.cli.ext\_csv), [29](#page-32-2)

load() (in module elex.cli.ext json), [30](#page-33-5)

load raw data() (elex.api.DelegateReport method), [24](#page-27-1)

# M

message (elex.exceptions.APAPIKeyException attribute), [30](#page-33-5)

# N

next\_election() (elex.cli.app.ElexBaseController method), [12](#page-15-0)

# O

output\_candidates() (elex.api.DelegateReport method), [24](#page-27-1)

overridable (elex.cli.ext\_csv.CSVOutputHandler.Meta attribute), [29](#page-32-2)

overridable (elex.cli.ext\_json.ElexJSONOutputHandler.Metaset\_unique\_id() attribute), [30](#page-33-5)

# P

parse\_date() (in module elex.cli.utils), [30](#page-33-5) parse\_sum() (elex.api.DelegateReport method), [24](#page-27-1) parse\_super() (elex.api.DelegateReport method), [24](#page-27-1)

# R

Race (class in elex.api), [22](#page-25-0) races (elex.api.Election attribute), [24](#page-27-1) races() (elex.cli.app.ElexBaseController method), [12](#page-15-0) render() (elex.cli.ext\_csv.CSVOutputHandler method), [29](#page-32-2) render() (elex.cli.ext\_json.ElexJSONOutputHandler method), [30](#page-33-5) reporting\_units (elex.api.Election attribute), [24](#page-27-1) reporting\_units() (elex.cli.app.ElexBaseController method), [13](#page-16-0) ReportingUnit (class in elex.api), [22](#page-25-0) require\_ap\_api\_key() (in module elex.cli.decorators), [29](#page-32-2) require date argument() (in module elex.cli.decorators), [29](#page-32-2) results (elex.api.Election attribute), [24](#page-27-1) results() (elex.cli.app.ElexBaseController method), [13](#page-16-0)

# S

serialize() (elex.api.APElection method), [21](#page-24-3) serialize() (elex.api.BallotMeasure method), [22](#page-25-0) serialize() (elex.api.Candidate method), [21](#page-24-3) serialize() (elex.api.CandidateDelegateReport method),  $24$ serialize() (elex.api.CandidateReportingUnit method), [22](#page-25-0) serialize() (elex.api.Election method), [24](#page-27-1) serialize() (elex.api.Race method), [22](#page-25-0) serialize() (elex.api.ReportingUnit method), [22](#page-25-0) set\_candidate\_votepct() (elex.api.ReportingUnit method), [22](#page-25-0) set\_candidates() (elex.api.APElection method), [21](#page-24-3) set id field() (elex.api.BallotMeasure method), [22](#page-25-0) set\_id\_field() (elex.api.Candidate method), [21](#page-24-3) set\_id\_field() (elex.api.CandidateReportingUnit method), [22](#page-25-0) set\_id\_field() (elex.api.Election method), [24](#page-27-1) set\_id\_field() (elex.api.Race method), [23](#page-26-0) set\_id\_field() (elex.api.ReportingUnit method), [22](#page-25-0) set\_level() (elex.api.ReportingUnit method), [22](#page-25-0) set\_polid() (elex.api.APElection method), [21](#page-24-3) set reportingunitids() (elex.api.APElection method), [21](#page-24-3) set\_reportingunits() (elex.api.APElection method), [21](#page-24-3) set state fields from reportingunits() (elex.api.APElection method), [21](#page-24-3) set\_unique\_id() (elex.api.BallotMeasure method), [22](#page-25-0) set\_unique\_id() (elex.api.Candidate method), [21](#page-24-3)

(elex.api.CandidateReportingUnit method), [22](#page-25-0)

set\_votecount() (elex.api.ReportingUnit method), [22](#page-25-0)

# $\mathbf{U}$

UnicodeMixin (class in elex.api.utils), [24](#page-27-1)

# W

write  $recording()$  (in module elex.api.utils), [25](#page-28-0)